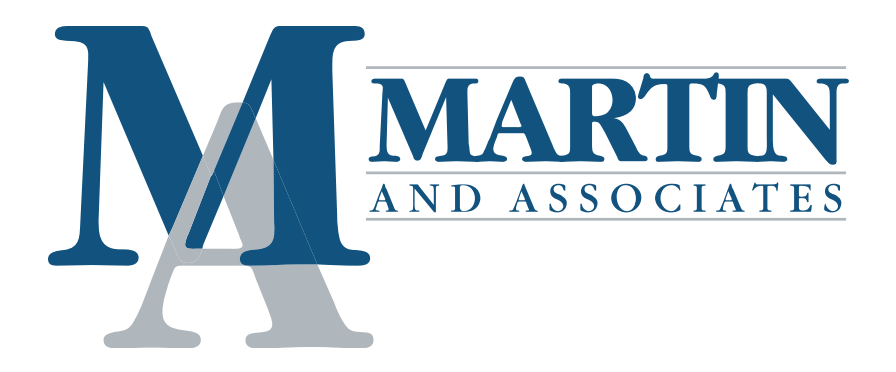

## **Multi‐Company General Ledger**

G/L Multi-Company is designed to allow a managing company to process G/L transactions for an unlimited number of "subsidiary" companies. GLMU is compatible with DSD APMU. They can be used together or separately.

The G/L Multi-Company enhancement has been designed to allow a managing company to process G/L transactions for an unlimited number of "subsidiary" companies.G/L transactions may be distributed directly to other companies that have a Sage 100 ERP General Ledger database. Each line item entry contains a new Company Code field. This new field defaults to the Current Company. It may be changed to any other company that has been setup for inter‐ company processing.When an inter‐company distribution is made, a transaction is written to the other company's Daily Transaction File. For each transaction distributed to another company, a corresponding amount is posted to both companies' Inter‐company Offset Accounts, in order to keep each of those General Ledgers in balance. A pair of Inter‐company Offset Accounts must be set up in advance for each company that will have inter‐company processing.

During line entry for an inter‐company distribution, the General Ledger Account format, and the List Mode feature reflects the Chart of Accounts and the number format for the subsidiary company.

Inter-company Allocations are available in General Journal Line Entry, Recurring Journal Entry, Transaction Journal Entry, in Standard Journals, and in Allocation Maintenance.

## **Multi‐Company Accounts Payable**

A/P Multi‐Company allows a managing company's Accounts Payable department to process A/P transactions for an unlimited number of "subsidiary" companies. Invoices can be distributed to other companies that have a General Ledger database. Each line item entry of an Invoice contains a new Company Code field. This new field defaults to the current Company – it may be changed to any other company that has been set‐up for inter‐company processing.

When an Inter‐company Distribution is made, the Open Invoice is entered into the Current Company's Aging. A General Ledger transaction is written to the other company's Daily Transaction File, containing a debit to that other company's expense account, and a credit to the predefined Inter-company Allocation account. A pair of Inter-company Allocation Accounts must be set-up for each company which has been setup for Inter-company processing.

During line entry for an Inter‐company allocation, the General Ledger Account Format, and the List Mode feature reflects the Chart of Accounts and the number format for the other company.

Inter-company allocations are available in Repetitive Invoice Line Entry.

Inter-company allocations also allow Total Invoice Discounts to be allocated to the other companies.

Additionally, the User can change the System Date for Invoices, if this option is activated. Normally, all Invoices in a batch are posted to the General Ledger with the same Transaction Date (System Date), regardless of the Invoice Date. If the System Date Override option is activated, the User may specify a unique System Date for each Invoice. This new date will act as the Posting Date for General Ledger Purposes. This feature is not available in Manual Check Entry, because the Check Date serves this same purpose.

## **Multi‐Company Purchase Order**

P/O Multi‐Company Purchase Order has modified Purchase Order Entry, PO Receipts Entry & PO Return Entry to have a new Company Code on the Lines Tab Secondary Grid, above the G/L Account Number – for Miscellaneous Items ONLY. The A/P Multi‐Company enhancement MUST be installed also.

- This Company Code will either a) default to the current company, or b) to the company code of the previous line, depending on the APMU Options Setting.
- The user will have the ability to select a different Company Code, which will change Lookup and Validation of the G/L Account field to be that company's G/L Account file.
- The Company Code will be stored in the detail line record.
- In Receipts/Return Registers, the Misc Item Company Code/GL Account will print for the detail line.
- In Receipts/Return updates, if the detail line Company Code is NOT the posting Company Code, the Company Code on the line will be debited to the expense account entered, and the Due To Account set up in APMU Multi‐Company Options, will be credited. The posting Company will have a debit to the Due From account setup in APMU Multi‐Company Options.
- The Company Code & Full G/L Account will be posted to new fields in the AP\_InvoiceHistoryDetail file.
- The programming listed above is specific to data entry and posting. DSD will not modify any other Purchase Order Report or Receipt History Inquiry.

For more information about Multi‐Company or other enhancements, please contact your M&A rep.